DR. ALVIN'S PUBLICATIONS

# L1 LASSO AND L2 RIDGE AND ELASTIC NET REGRESSION

# USING PYTHON DR. ALVIN ANG

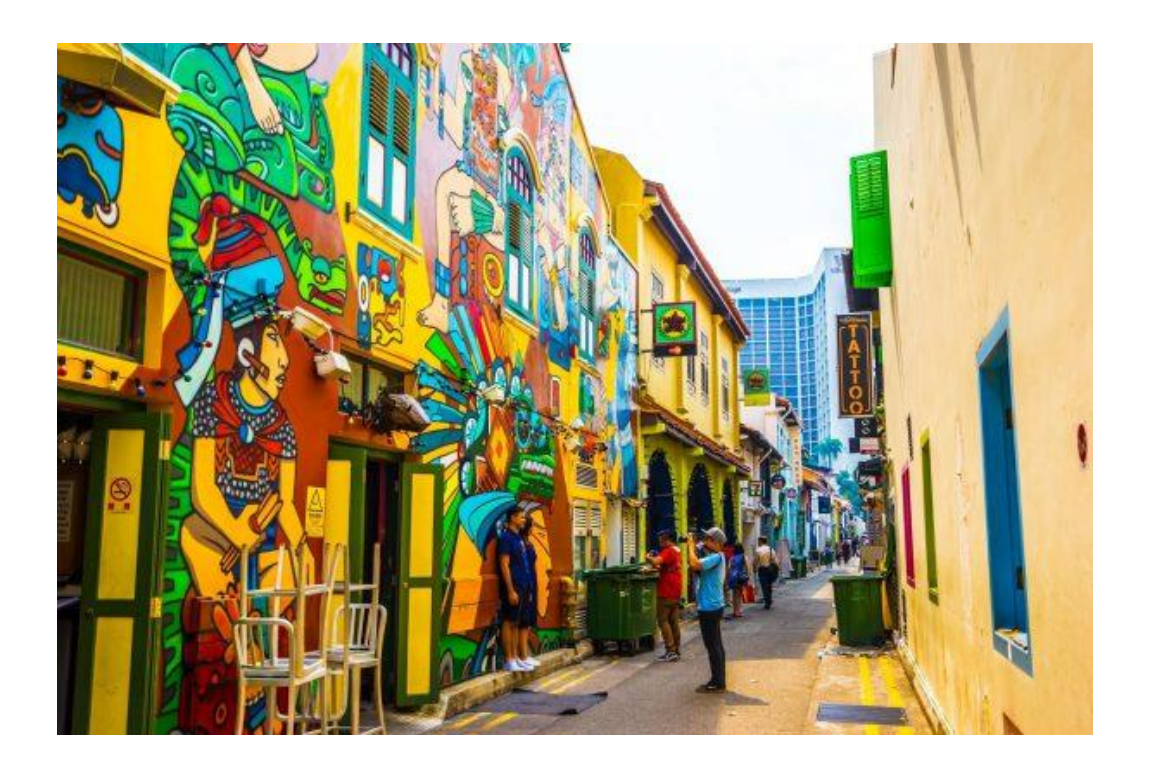

**1 |** P A G E

# **CONTENTS**

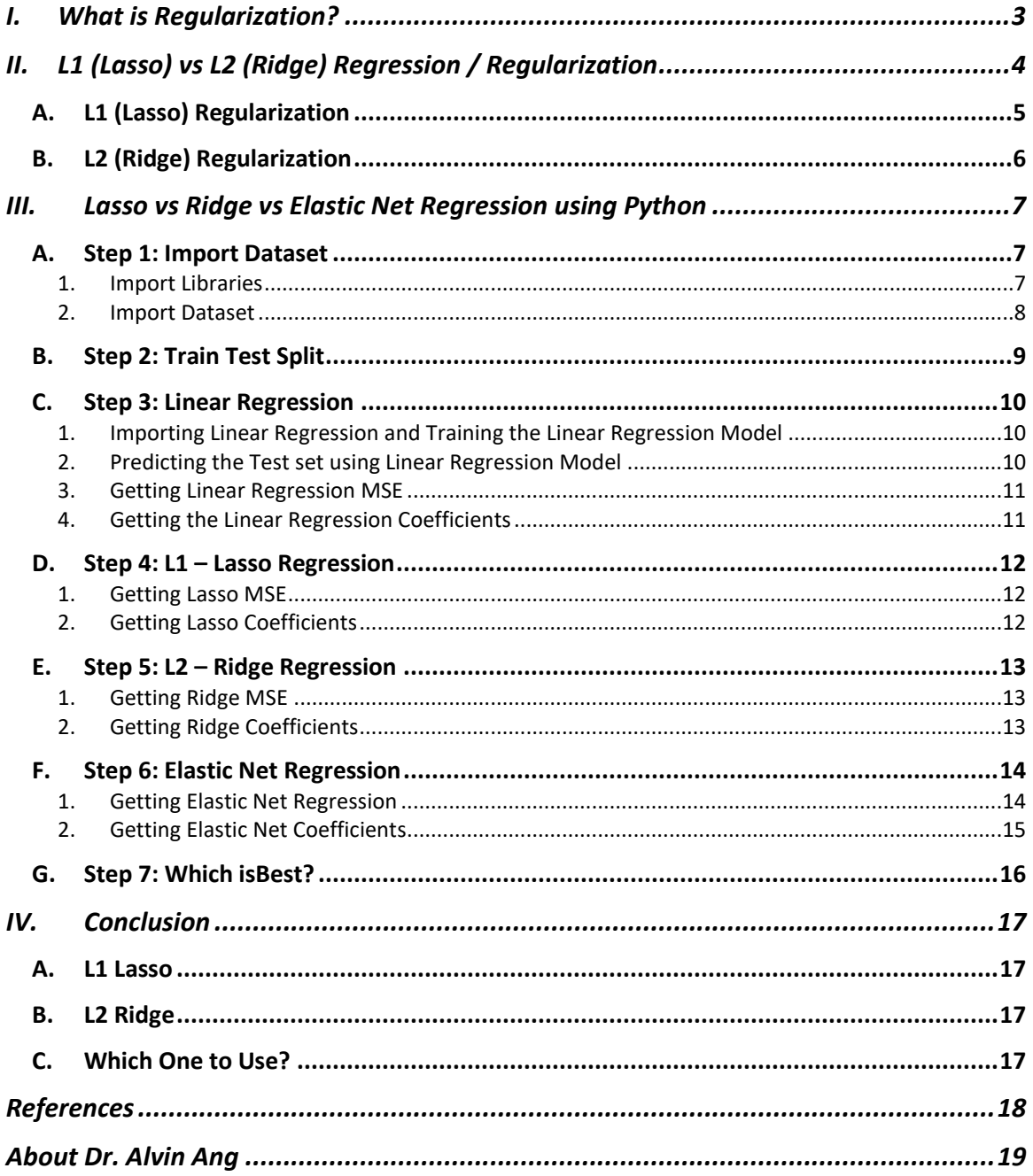

# $2 | P A G E$

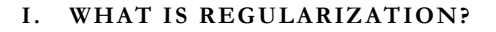

<span id="page-2-0"></span>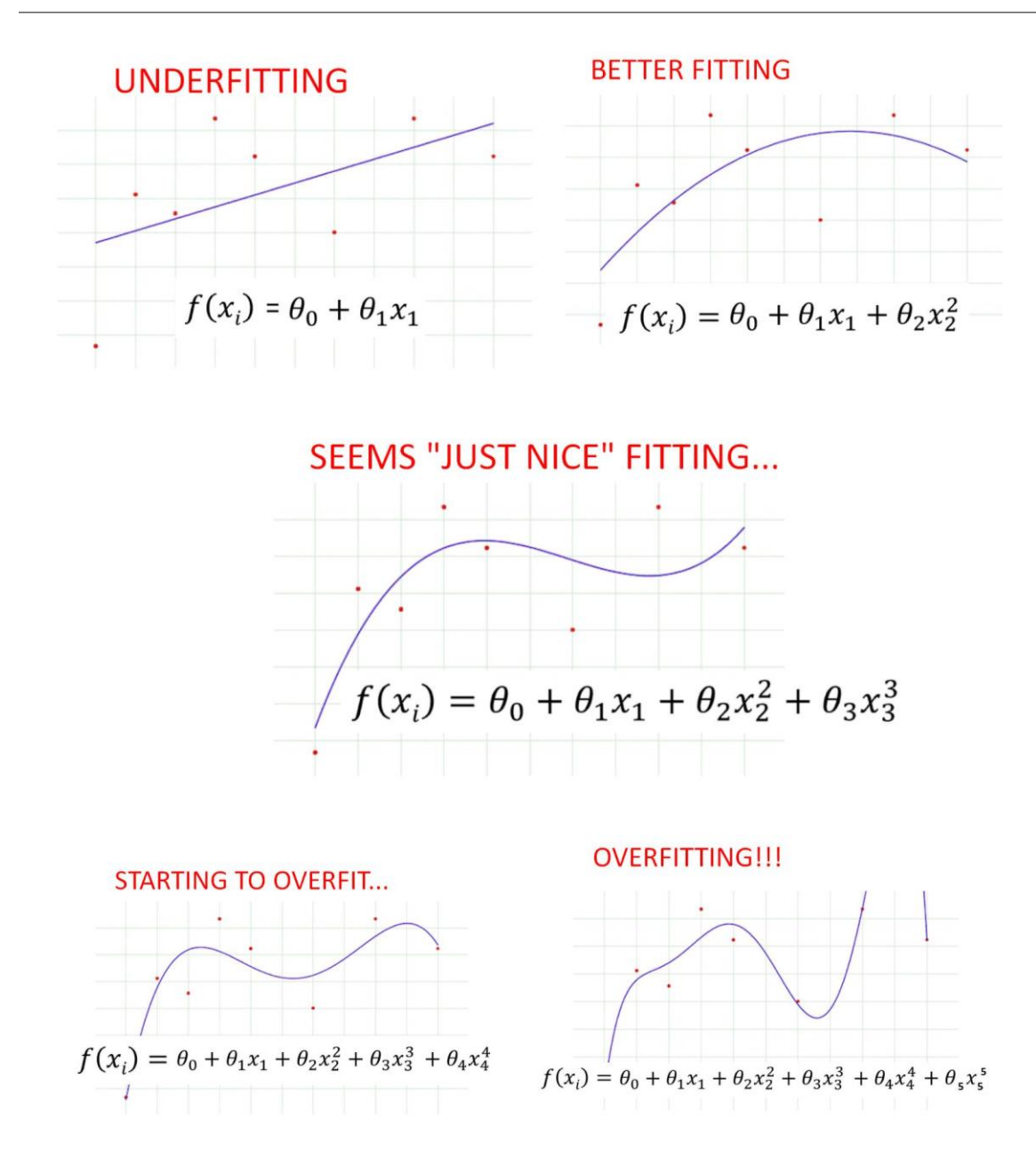

# 2 Types of Regularization

<span id="page-3-0"></span>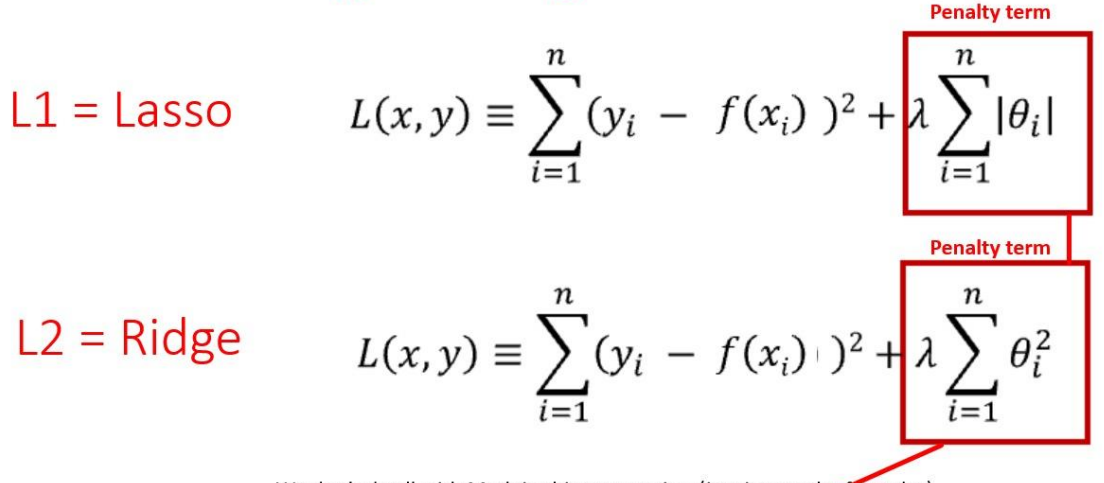

We don't dwell with Math in this manuscript. (just ignore the formulas) We won't be explicitly going into the details of how the Penalty Term controls Regularization. The deeper math can be found here https://online.stat.psu.edu/stat508/lesson/5/5.4

We don't dwell with Math in this manuscript. (just ignore the formulas)

We won't be explicitly going into the details of how the Penalty Term controls Regularization.

The deeper math can be found here<https://online.stat.psu.edu/stat508/lesson/5/5.4>

# **ELASTIC NET REGRESSION = L1 + L2 MIXTURE**

#### **4 |** P A G E

**A. L1 (LASSO) REGULARIZATION**

<span id="page-4-0"></span>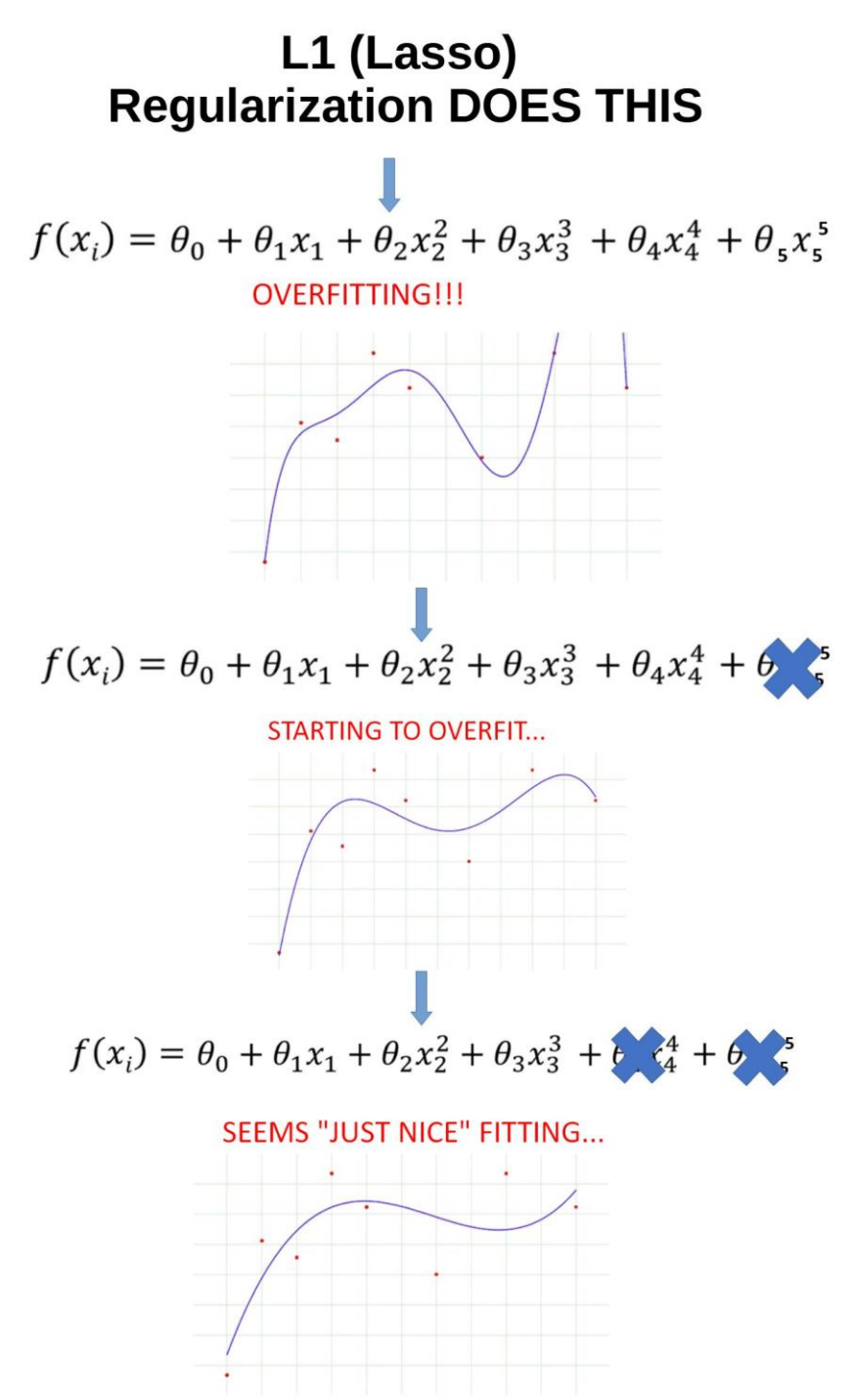

# **5 |** P A G E

**B. L2 (RIDGE) REGULARIZATION**

<span id="page-5-0"></span>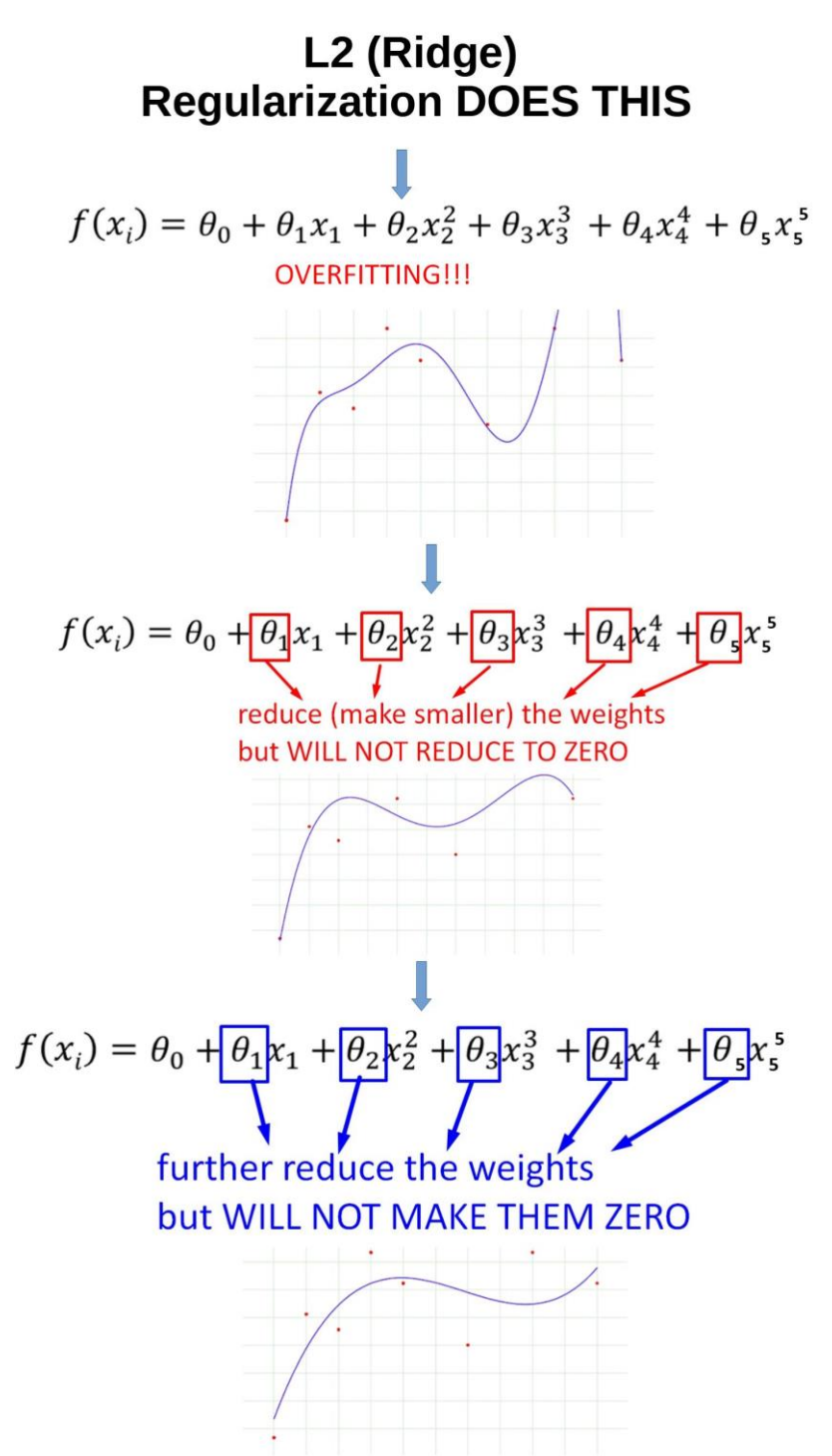

**6 |** P A G E

#### **III. LASSO VS RIDGE VS ELASTIC NET REGRESSION USING PYTHON**

<span id="page-6-0"></span>[https://www.alvinang.sg/s/L1\\_Lasso\\_and\\_L2\\_Ridge\\_and\\_Elastic\\_Net\\_Regression\\_using\\_Python\\_](https://www.alvinang.sg/s/L1_Lasso_and_L2_Ridge_and_Elastic_Net_Regression_using_Python_by_Dr_Alvin_Ang.ipynb) by Dr Alvin Ang.ipynb

[https://www.alvinang.sg/s/boston\\_housing\\_data.csv](https://www.alvinang.sg/s/boston_housing_data.csv)

#### **A. STEP 1: IMPORT DATASET**

<span id="page-6-1"></span>L1 Lasso and L2 Ridge Regression using Python by Dr Alvin Ang

https://towardsdatascience.com/lasso-and-ridge-regression-an-intuitive-comparison-3ee415487d18

1. IMPORT LIBRARIES

<span id="page-6-2"></span>Step 1: Import Dataset

1a) Import Libraries

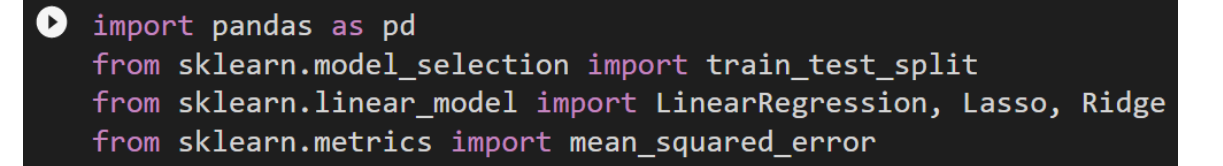

# **7 |** P A G E

#### 2. IMPORT DATASET

#### <span id="page-7-0"></span>1b) Import Dataset

● df = pd.read\_csv('https://www.alvinang.sg/s/boston\_housing\_data.csv').head(100)

#.head(100) only keeps the first 100 rows #and not FULL dataset

#### $print(df)$

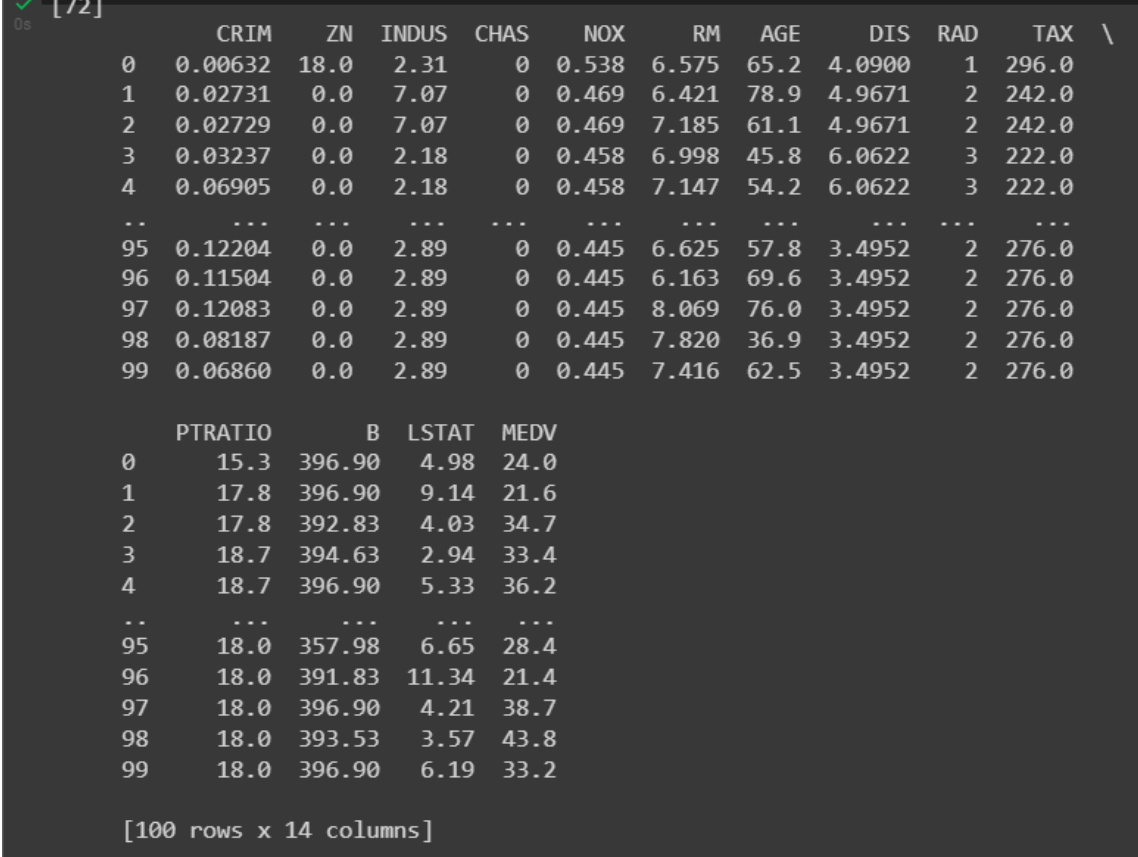

# **8 |** P A G E

#### **B. STEP 2: TRAIN TEST SPLIT**

<span id="page-8-0"></span>Step 2: Train Test Split

```
\bullet target= ["MEDV"]<br>features = ["CRIM", "ZN", "INDUS", "CHAS", "NOX", "RM", "AGE","DIS","RAD","TAX", "PTRATIO","B","LSTAT"]
     y = df[target]<br>X = df[features]
    X_train, X_test, y_train, y_test = train_test_split(X, y, test_size = 0.2, random_state=5)<br>print(X_train.shape)<br>print(y_train.shape)
    print(X_test.shape)<br>print(y_test.shape)
     #80% for training - 20% for testing
\begin{bmatrix} -3 & (80, 13) \\ (80, 1) & \\ (20, 13) \\ (20, 1) & \end{bmatrix}
```
# **9 |** P A G E

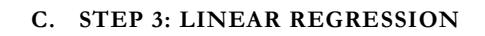

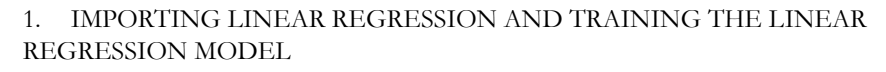

<span id="page-9-1"></span><span id="page-9-0"></span>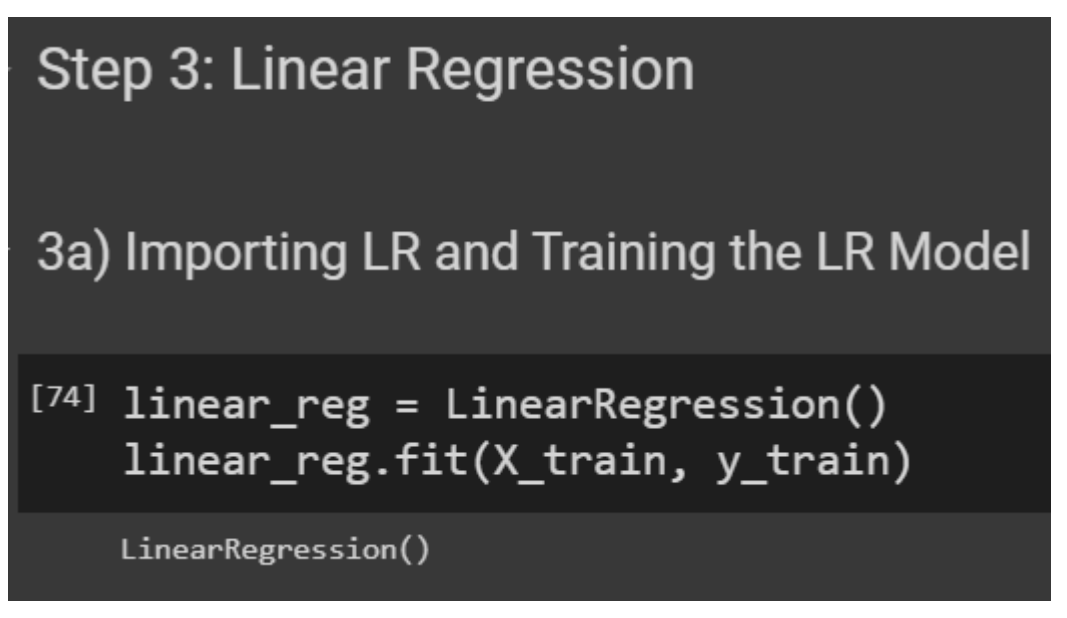

2. PREDICTING THE TEST SET USING LINEAR REGRESSION MODEL

<span id="page-9-2"></span>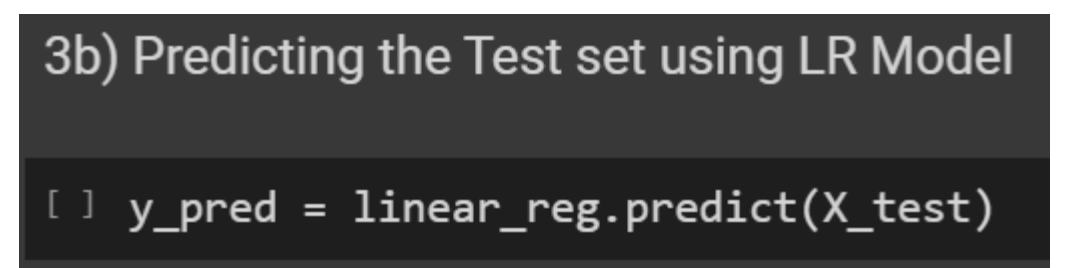

3. GETTING LINEAR REGRESSION MSE

<span id="page-10-0"></span>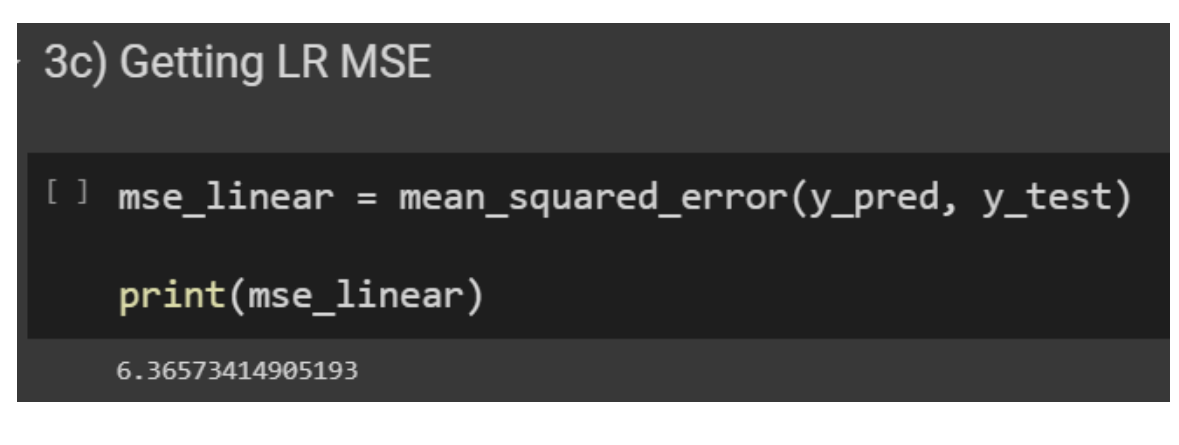

4. GETTING THE LINEAR REGRESSION COEFFICIENTS

<span id="page-10-1"></span>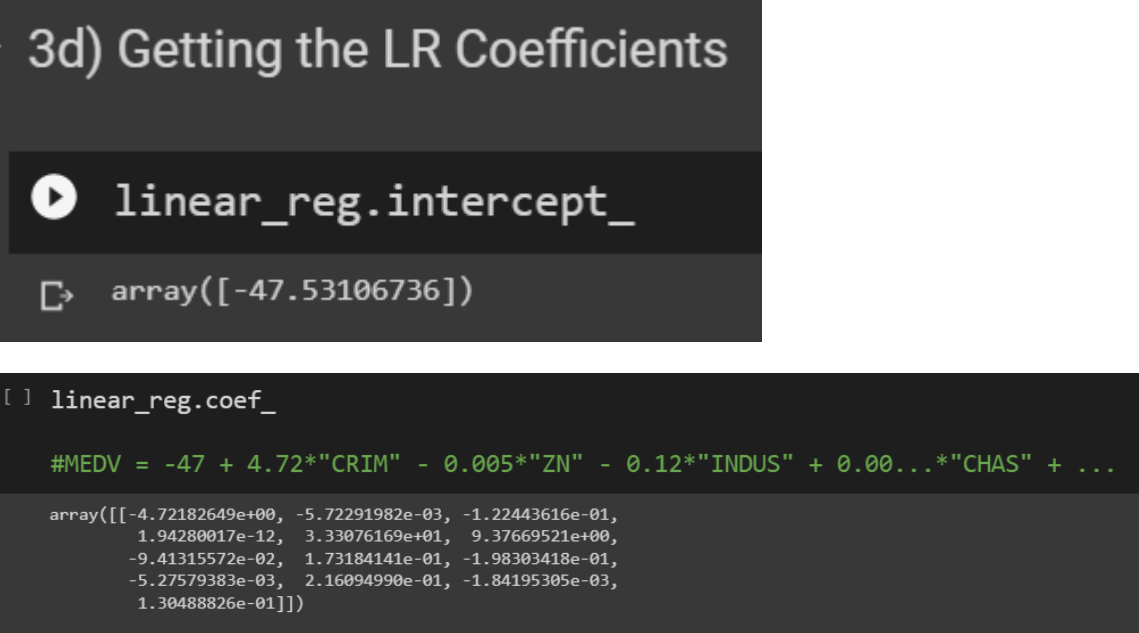

# **11 |** P A G E

#### **D. STEP 4: L1 – LASSO REGRESSION**

#### 1. GETTING LASSO MSE

```
Step 4: L1 - Lasso Regression
4a) Getting Lasso MSE
[ ] lambda_values = [0.000001, 0.0001, 0.001, 0.005, 0.01, 0.05, 0.1, 0.2, 0.3, 0.4, 0.5]
    for lambda_val in lambda_values:
          lasso_reg = Lasso(lambda_val)
          lasso_reg.fit(X_train, y_train)
          y_pred = lasso_reg.predict(X_test)
          mse_lasso = mean_squared_error(y_pred, y_test)
          print(("Lasso MSE with Lambda={} is {}").format(lambda_val, mse_lasso))
    Lasso MSE with Lambda=1e-06 is 6.365573187964432
    Lasso MSE with Lambda=0.01 is 5.411548113524234
    Lasso MSE with Lambda=0.01 13 3.411340113324234<br>Lasso MSE with Lambda=0.05 is 5.263737896443069<br>Lasso MSE with Lambda=0.1 is 4.903847171765334
    Lasso MSE with Lambda=0.1 13 4.30364/1/1/03334<br>Lasso MSE with Lambda=0.2 is 4.363168988410968<br>Lasso MSE with Lambda=0.3 is 4.2516592908158914
    Lasso MSE with Lambda=0.4 is 4.569299505022656
    Lasso MSE with Lambda=0.5 is 5.316188931738344
```
2. GETTING LASSO COEFFICIENTS

<span id="page-11-2"></span>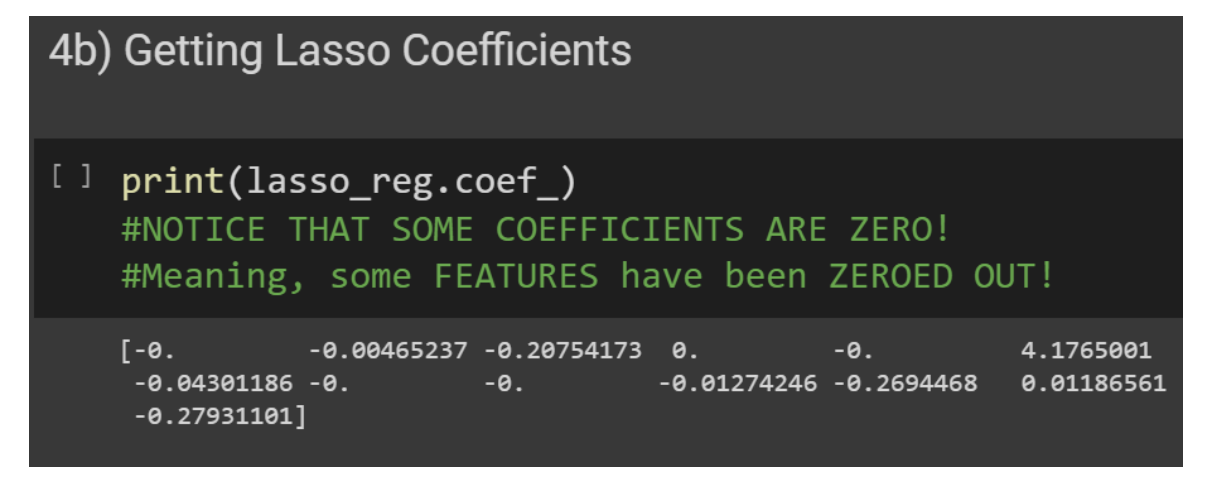

#### **12 |** P A G E

#### **E. STEP 5: L2 – RIDGE REGRESSION**

#### 1. GETTING RIDGE MSE

<span id="page-12-1"></span><span id="page-12-0"></span>Step 5: L2 - Ridge Regression 5a) Getting Ridge MSE  $\bullet$  lambda\_values = [0.00001, 0.01, 0.05, 0.1, 0.5, 1, 1.5, 3, 5, 6, 7, 8, 9, 10] for lambda val in lambda values: ridge\_reg = Ridge(lambda\_val) ridge reg.fit(X train, y train)  $y$  pred = ridge reg.predict( $X$  test) mse\_ridge = mean\_squared\_error(y\_pred, y\_test) print(("Ridge MSE with Lambda={} is {}").format(lambda\_val, mse\_ridge)) Ridge MSE with Lambda=1e-05 is 6.36516470349015 Ridge MSE with Lambda=0.01 is 5.974605793676387 Ridge MSE with Lambda=0.05 is 5.533200380976024 Ridge MSE with Lambda=0.1 is 5.3925069171769575 Ridge MSE with Lambda=0.5 is 4.958888346329863 Ridge MSE with Lambda=1 is 4.6099591818212575 Ridge MSE with Lambda=1.5 is 4.381430640413449 Ridge MSE with Lambda=3 is 4.144021177550216 Ridge MSE with Lambda=5 is 4.337309782014395 Ridge MSE with Lambda=6 is 4.523375817049083 Ridge MSE with Lambda=7 is 4.733551913450155 Ridge MSE with Lambda=8 is 4.954202530190625 Ridge MSE with Lambda=9 is 5.177084341160097 Ridge MSE with Lambda=10 is 5.397233430913719

2. GETTING RIDGE COEFFICIENTS

<span id="page-12-2"></span>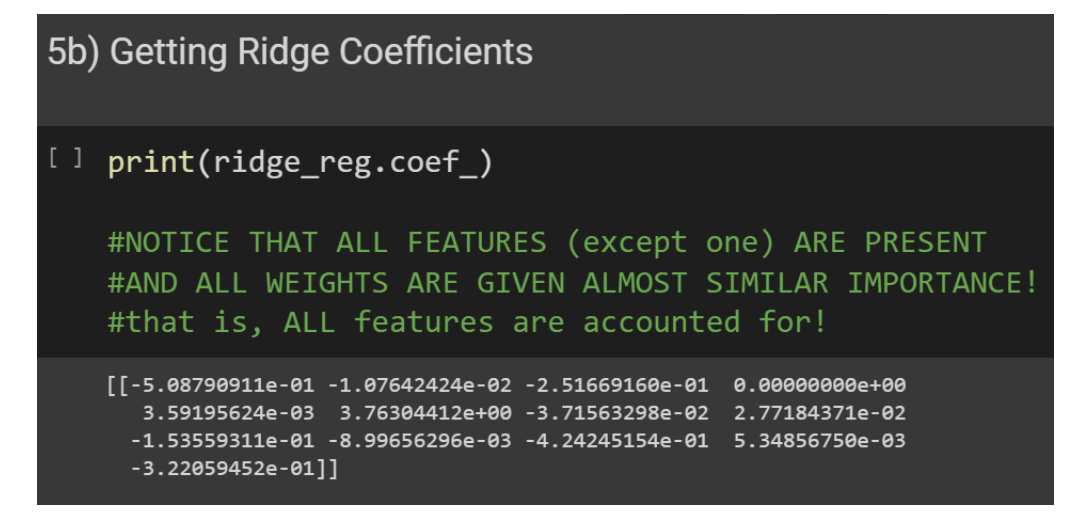

**13 |** P A G E

# <span id="page-13-0"></span>Step 6: Elastic Net Regression Elastic Net Regression means Mixture of L1 and L2

#### 1. GETTING ELASTIC NET REGRESSION

<span id="page-13-1"></span>6a) Getting EN Regression

**O** from sklearn.linear\_model import ElasticNet lambda\_values = [0.00001, 0.01, 0.05, 0.1, 0.5, 1, 1.5, 3, 5, 6, 7, 8, 9, 10] for lambda\_val in lambda\_values: EN\_reg = ElasticNet( $\overline{1}$ ambda\_val, 11\_ratio = 0.5) EN\_reg.fit(X\_train, y\_train)  $y$  pred = EN reg.predict(X test) mse\_EN = mean\_squared\_error(y\_pred, y\_test) print(("ElasticNet MSE with Lambda={} is {}").format(lambda\_val, mse\_EN)) #11\_ratio is between 0 to 1 #Meaning :  $0 \le 11$  ratio  $\le 1$ #If l1\_ratio = 0 means NO L1(Lasso), CONTAINS ONLY L2(Ridge) #If l1\_ratio = 1 means NO L2, CONTAINS ONLY L1 #If 11 ratio = 0.5 means HALF L1 and HALF L2

# **14 |** P A G E

- ElasticNet MSE with Lambda=1e-05 is 6.3425546923512295 Гż. ElasticNet MSE with Lambda=0.01 is 5.010655145516045 ElasticNet MSE with Lambda=0.05 is 4.241780686298112 ElasticNet MSE with Lambda=0.1 is 4.310069062664355 ElasticNet MSE with Lambda=0.5 is 8.536143785192817 ElasticNet MSE with Lambda=1 is 11.515985845758951 ElasticNet MSE with Lambda=1.5 is 13.373484125442392 ElasticNet MSE with Lambda=3 is 15.740399667184102 ElasticNet MSE with Lambda=5 is 16.771682464187837 ElasticNet MSE with Lambda=6 is 17.34053278224848 ElasticNet MSE with Lambda=7 is 17.937997574609007 ElasticNet MSE with Lambda=8 is 18.48755285934491 ElasticNet MSE with Lambda=9 is 19.057531219726023 ElasticNet MSE with Lambda=10 is 19.645401193497044
	- 2. GETTING ELASTIC NET COEFFICIENTS

<span id="page-14-0"></span>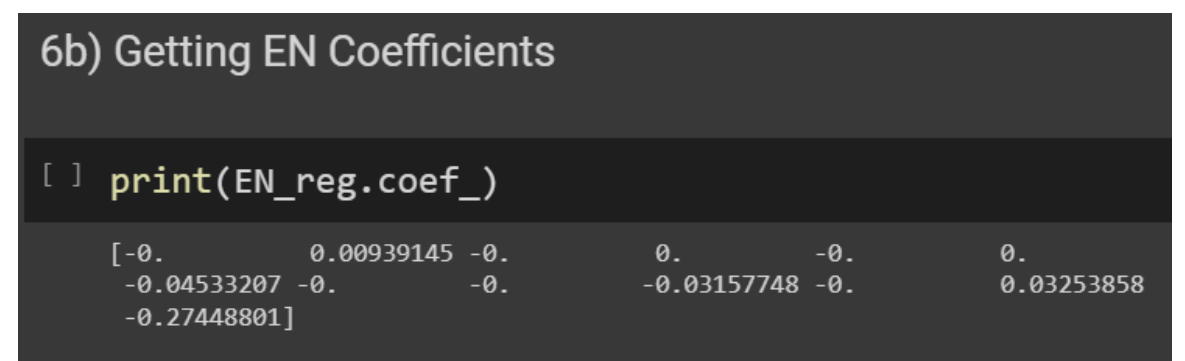

#### **G. STEP 7: WHICH ISBEST?**

# <span id="page-15-0"></span>Step 7: Which is the BEST?

[ ] #Compare LR vs Lasso vs Ridge vs ElasticNet MSE #The LOWEST MSE WINS!

#However, note that Elastic Net Regression killed off alot of Features! #Meaning, Elastic Net produces ONLY THE MOST IMPORTANT FEATURES!

### THE END

#### **IV. CONCLUSION**

#### **A. L1 LASSO**

- <span id="page-16-1"></span><span id="page-16-0"></span>• CAN ZERO OUT USELESS FEATURES and keep only the useful ones…
- In other words, Lasso can be used for Feature Selection!
- Meaning, you can use Lasso if you wish to remove USELESS FEATURES

#### **B. L2 RIDGE**

- <span id="page-16-2"></span>• WILL NOT ZERO OUT FEATURES!
- Meaning, Ridge will keep most features (even though it will lessen its weight / importance).
- Use this if you WANT to KEEP ALL features.

#### **C. WHICH ONE TO USE?**

- <span id="page-16-3"></span>• Hard to determine.
- Need to run Python code and test using different Lambda/Alpha values to check.
- Lowest MSE wins!

#### **REFERENCES**

<span id="page-17-0"></span>https://towardsdatascience.com/lasso-and-ridge-regression-an-intuitive-comparison-3ee415487d18 https://medium.datadriveninvestor.com/l1-l2-regularization-7f1b4fe948f2

#### **ABOUT DR. ALVIN ANG**

<span id="page-18-0"></span>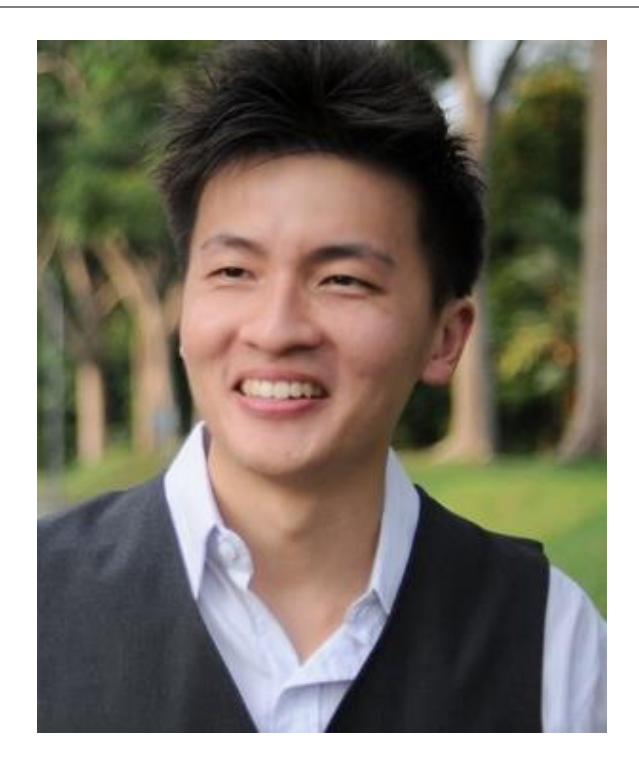

Dr. Alvin Ang earned his Ph.D., Masters and Bachelor degrees from NTU, Singapore. He is a scientist, entrepreneur, as well as a personal/business advisor. More about him at www.AlvinAng.sg.

# **19 |** P A G E